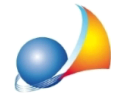

## **Comevengonocalcolatiimillesimirelativiallescaleedagliascensori?Ilsoftwareè conformealdettatodell'art.1124delCodiceCivile?Comegestirelecantineeibox auto?**

Millesimus è già impostato per seguire la modalità di calcolo prevista dal codice civile ma, come di consueto, offre una notevole possibilità di personalizzazione per venire incontro alle diverse interpretazioni.

L'art. 1124 del Codice Civile recita:

"Le scale sono mantenute e ricostruite dai proprietari dei diversi piani a cui servono. La spesa relativa è ripartita tra essi, per metà in ragione del valore dei singoli piani o porzioni *dipiano,eperl'altrametàinmisuraproporzionaleall'altezzadiciascunpianodalsuolo.*

Al fine del concorso nella metà della spesa, che è ripartita in ragione del valore, si *consideranocomepianilecantine,ipalchimorti,lesoffitteocamereatettoeilastrici* solari, qualora non siano di proprietà comune."

Al fine di ottenere detti valori millesimali è innanzitutto necessario individuare le unità che possono servirsi delle scale. Nel caso in cui il complesso condominiale sia composto da più blocchi si avranno tante tabelle B quante sono le scale (tabelle derivate).

Riprendendo il testo del sopraccitato art. 1124 C.C., è necessario eseguire due calcoli:

- per la prima metà si dovranno riproporzionare i millesimi di proprietà generale escludendo eventuali unità immobiliari che non hanno accesso alle scale
- · perlasecondametà(millesimidialtezza)sidovràinvece:
- 1. considerare l'altezza di ciascun piano dal suolo (espressa normalmente in metri lineari, anche se in taluni casi vengono utilizzati il numero dei gradini) e proporzionarla all'altezza totale dell'edificio
- 2. calcolare il volume (o la superficie) virtuale a piano (sommando i volumi o le superfici virtuali di ciascuna unità insistente sul piano stesso)
- 3. proporzionare il valore di cui al punto 1. fra le unità del piano

Una prima possibilità di personalizzazione del calcolo è quella relativa alla ripartizione dei millesimi a piano. E' infatti possibile selezionare due diverse modalità:

a) sulla base della superficie o del volume virtuale di ciascuna unità rispetto al totale del piano (modalità predefinita), oppure

b) in parti uguali fra tutte le unità del piano

La selezione della modalità di calcolo avviene tramite l'apposita opzione nel wizard di creazione del documento (si veda immagine seguente).

Assistenza Tecnica Geo Network Telefono 0187.629.894 - Fax 0187.627.172 e-mail: assistenza@geonetwork.it

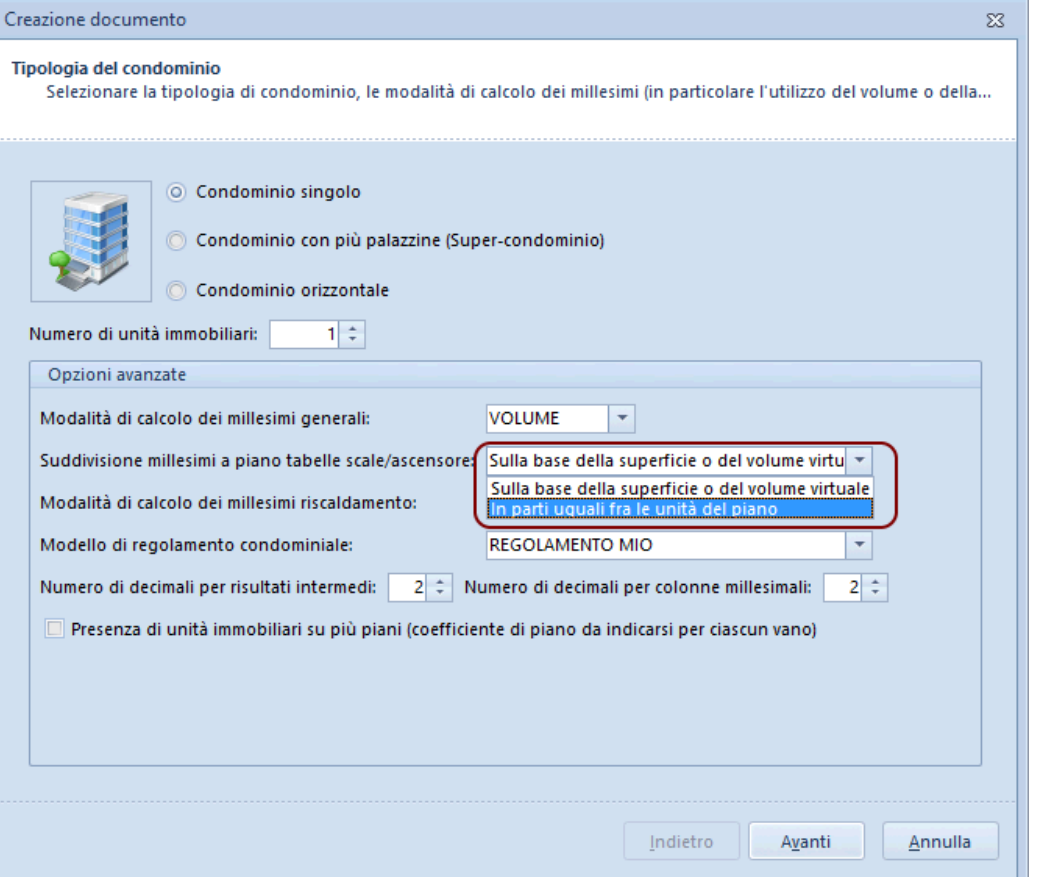

E' comunque sempre possibile intervenire successivamente sulla formula di calcolo dei millesimi di altezza.

MODALITA'A:1000\*(PIANI.ALTEZZA/PIANI.B.SOMMAALTEZZE)\*(VOLVIRT/PIANI.B.VOLVIRT) MODALITA'B:1000\*(PIANI.ALTEZZA/PIANI.B.SOMMAALTEZZE)\*(1/PIANI.B.UNITA)

Altra questione riguarda le unità a piano terra, le cantine ed i box auto.

Lasciando le tabelle B e C (scale ed ascensore) così come preimpostate, Millesimus assegnerà a tutte le unità una metà relativa ai millesimi generali ed una metà rispetto all'altezza del piano dal suolo.

Le altezze dei singoli piani devono essere inserite nella sezione Dati del condominio | Tabella dei piani.

Le uniche unità immobiliari che si vedranno assegnare solo la parte dei millesimi generali e non quella dei millesimi di altezza, saranno quelle situate al piano terra (nel caso di altezza del piano uguale a zero).

## Come fare per non imputare la parte relativa ai millesimi di altezza alle cantine e/o ai box auto?

Dovremo inserire una colonna di selezione per i millesimi di altezza che ci permetta di includere od escludere dal relativo calcolo una o più unità.

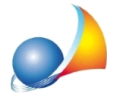

Assistenza Tecnica Geo Network Telefono 0187.629.894 - Fax 0187.627.172 e-mail:assistenza@geonetwork.it

All'interno della sezione Personalizzazione calcoli | Colonne unità immobiliari, posizionarsi sulla colonna "Millesimi altezza piano dal suolo" (per la tabella delle scale "MILLESIMI.B2") e premere il pulsante Aggiungi colonna di selezione

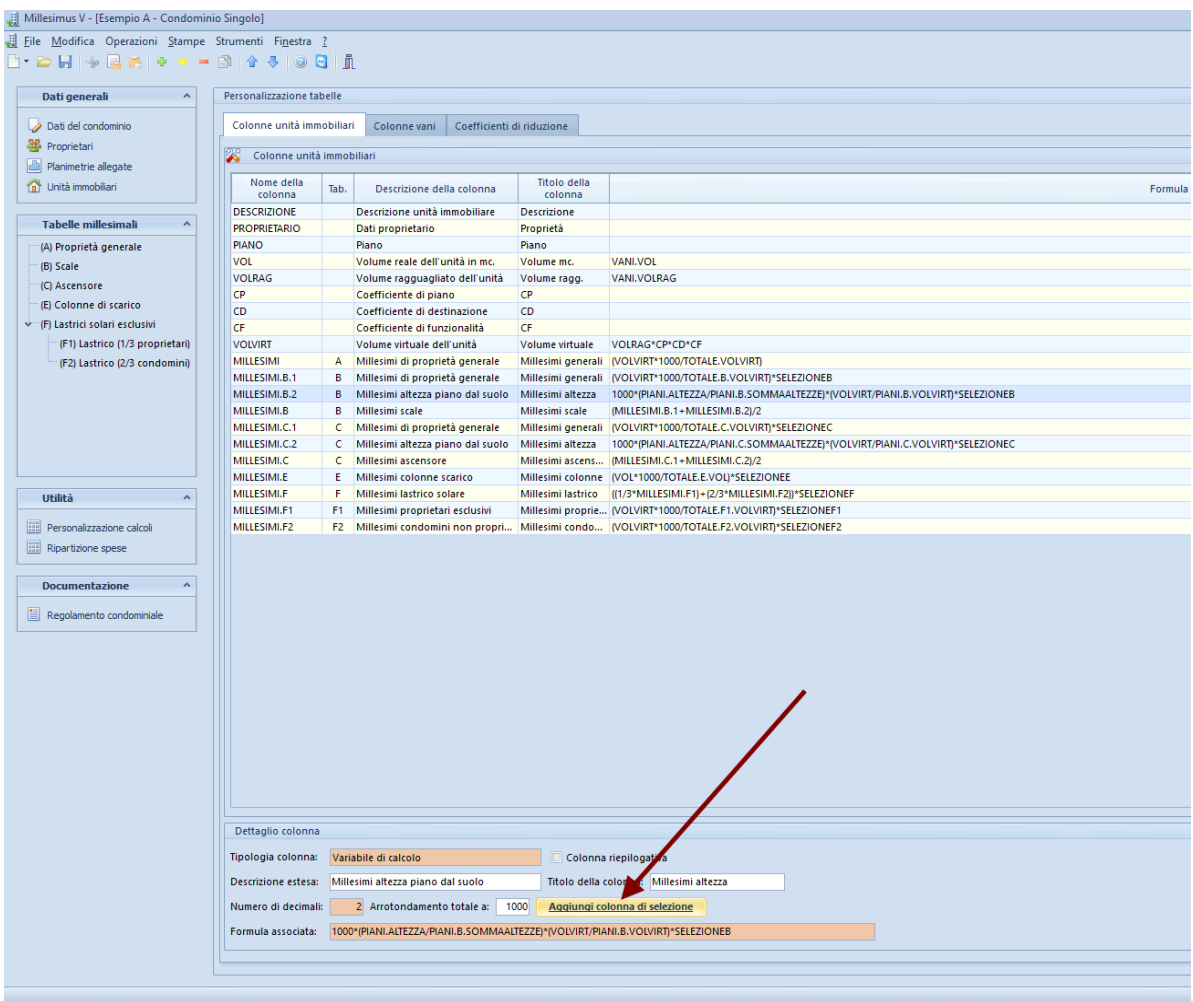

Così facendo, all'interno della sezione Tabelle Millesimali | (B) Scale, sarà ora possibile selezionare e deselezionare le unità a cui attribuire/non attribuire la parte di millesimi di altezza.

Ad esempio (vedi immagine seguente), sarà possibile:

- escludere le cantine situate al piano seminterrato
- escludere i box auto situati al piano seminterrato
- includere gli uffici situati al piano seminterrato
- escludere gli appartamenti situati al piano terra

cosicché ad ognuno di essi venga imputata o meno la metà relativa ai millesimi di altezza.

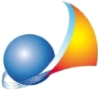

Assistenza Tecnica Geo Network Telefono 0187.629.894 - Fax 0187.627.172 e-mail: assistenza@geonetwork.it

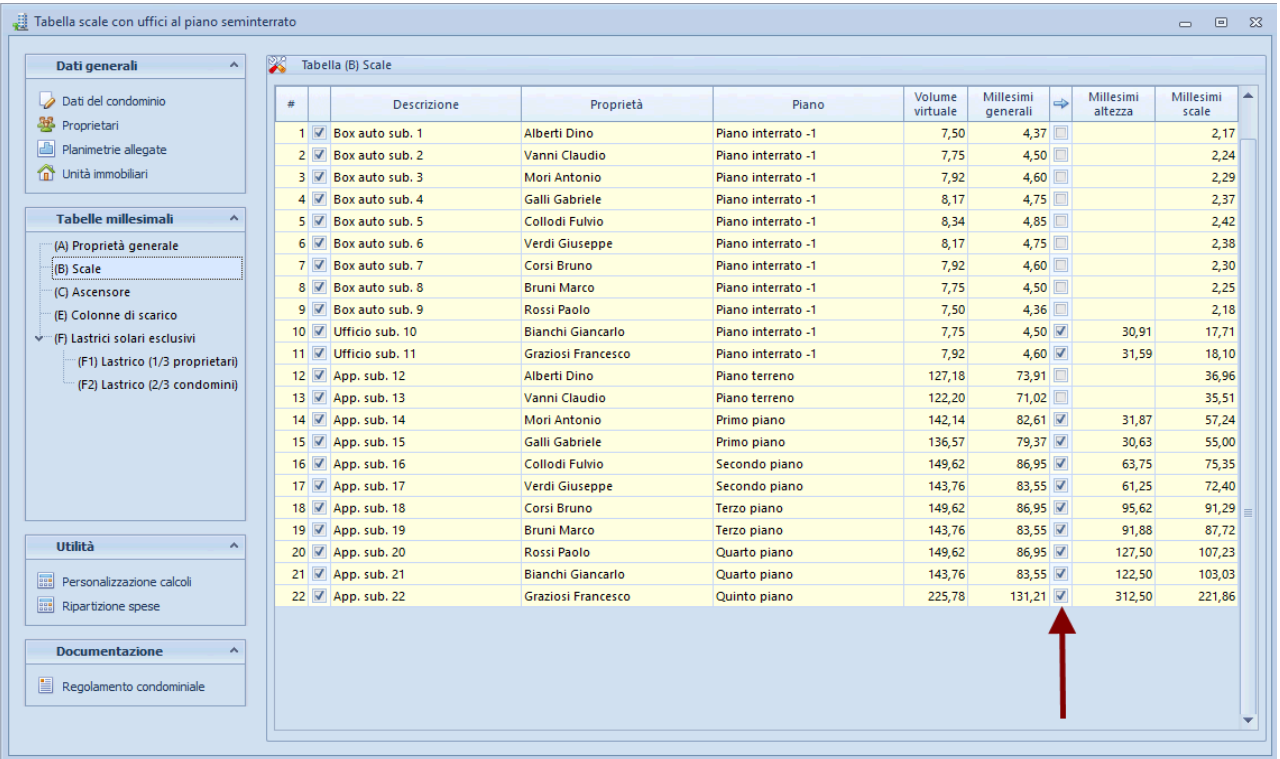

La procedura da seguire è analoga per la tabella relativa all'ascensore.

Nota: la funzione Aggiungi colonna di selezione è disponibile a partire dalla versione 5.01d del software.

Scarica pratica di esempio (utilizzabile solo con versione 5.01d o superiore)